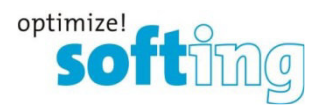

## **OPC UA C++ Toolkit for Linux Getting Started**

## **Instructions to install and build sample applications**

1) Execute the shell script InstallOpcUaCppToolkitLinux5.57.0.sh on the machine you plan to use OPC UA C++ Toolkit. The directory where the OPC UA C++ Toolkit shall be installed is further on referenced as \${TOOLKIT\_INSTALL\_DIR}.

The install script supports following options:

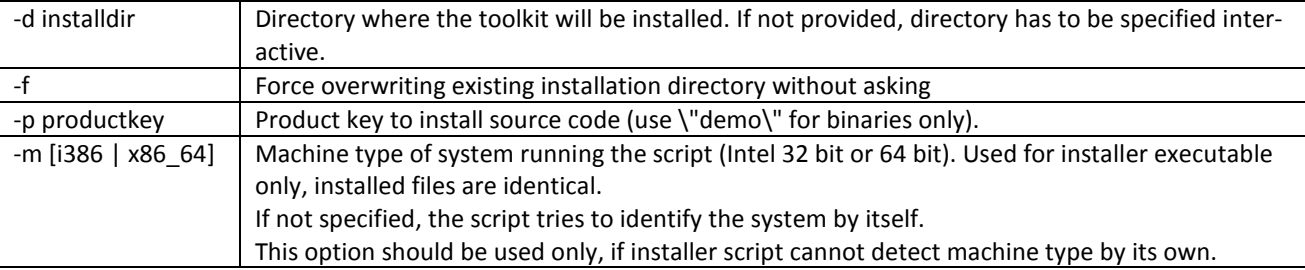

- 2) Now create a demo store for the certificates used by the samples and test applications: cd linux/Source/PKI bash create\_demo\_store.sh
- 3) To build the samples or test applications change to directory and build the desired sample (e.g. Tutorial). The builds are available in build targets debug, debug-shared, release and release-shared. cd \${TOOLKIT\_INSTALL\_DIR}/linux/Source/Apps/Samples/Cpp/Tutorial make -f linux\_gcc.mak BUILD\_TARGET=release **Note:** The binaries using shared objects need installed versions of libxml2 and openssl.
- 4) Using these makefiles the respective binaries will be built in directory: <install\_dir>/linux/Source/bin/linux/<machine type>/gcc<gcc version>/\${BUILD\_TARGET} <machine type>: i386, x64\_64 or armv-6 <gcc version>: Major gcc version: 4, 5 or 6
- 5) If source code product key was provided, please have a look at help in "Introduction to the Toolkit" "Source Code License" and sub-folder "Linux" how to compile toolkit sources: